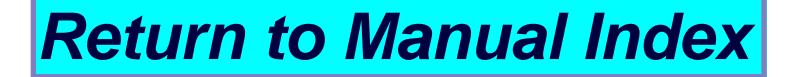

## *Electronic Field Book (SDR'S) to LI Contouring Utility*

An additional option (*Develop LI Contour Surface Model)* has been added to

the Total Station Utilities menu to convert files with SDR file extensions, DTA file extensions or ASC file extensions to LI Contour as surface models. The files with SDR file extensions are the files that are 'downloaded' directly from the Electronic field book with the Total Station Utilities program. The files with DTA file extensions are files that have been converted to 'OMNI' random access files and files with ASC file extensions are files that

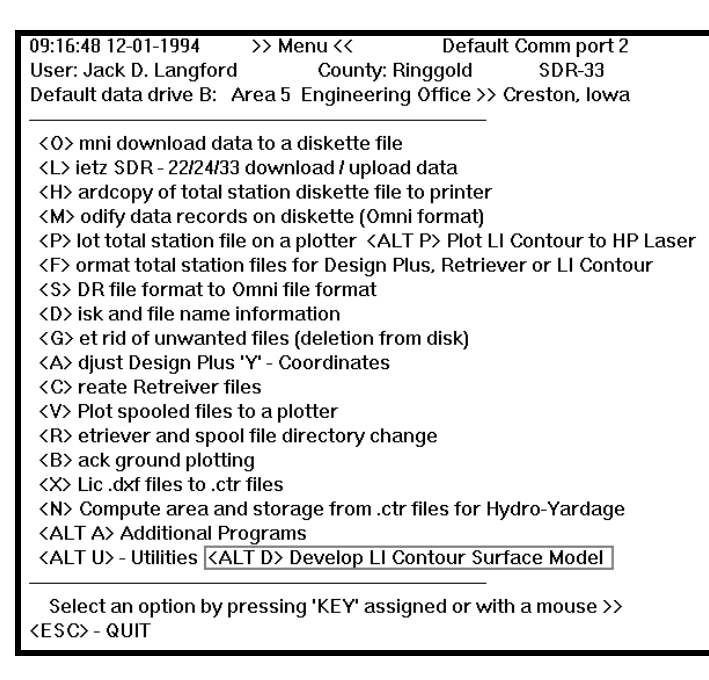

contain survey records in the following format. (Point number, x-coordinate, ycoordinate, z-coordinate, shot ID label). The fields in each record are separated by

comma's. To access this option, press the 'ALT' key plus the 'D' key at the same time. This will transfer you to a program to select the file type and the file to convert.

The default file type to convert is the SDR Format 'SDR file extension'. To select an another file type such as Random Access

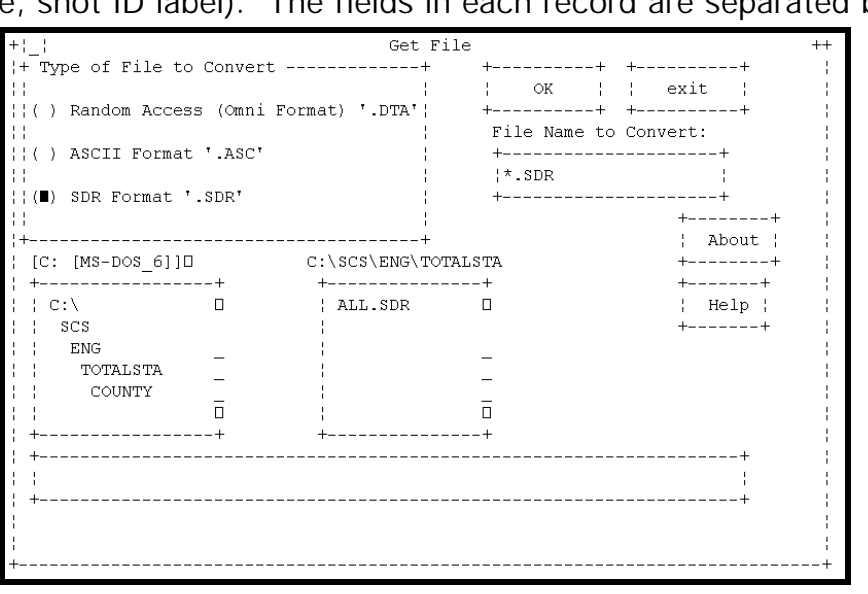

press the 'ALT-R' key combination or if the ASCII Format 'ASC file extension' is to be converted, press the 'ALT-A' key combination.

The default drive for the files is drive 'C', to select another drive for your files, such as drive 'B', just enter 'B' and the drive 'BOX' will display 'B:'. Press the 'TAB' key to go from

selection to selection. If the files are in a different directory than as shown, use the mouse or 'arrows' to high-light the sub-directory that contains the files. Press the 'TAB' key to the listing that contains the name of the file that you wish to convert. High-light the file that you wish to convert and the 'File Name to Convert' text box will display this file name. 'TAB' to the 'OK' command button and press the 'ENTER' key. The program will convert the file to an LI Contour surface model file with file extension of 'MDL'. Source code from Owen Kvittem's ESP program were used for the conversion portion of this program. In this example, a 'SDR' file is to be converted located on drive 'B:' with a name of 'SHEVER.SDR'. The 'OK' command key is pressed and the file is converted. After the file is converted, the program will display the message as shown at the right. The name of the sub-directory along with the name of the file to 'LOAD' in LI Contouring will be displayed.

Transfer to the LI Contouring program and load the file. The figure shown at the right is a typical window that allows the user to select the name of the file to load into LI

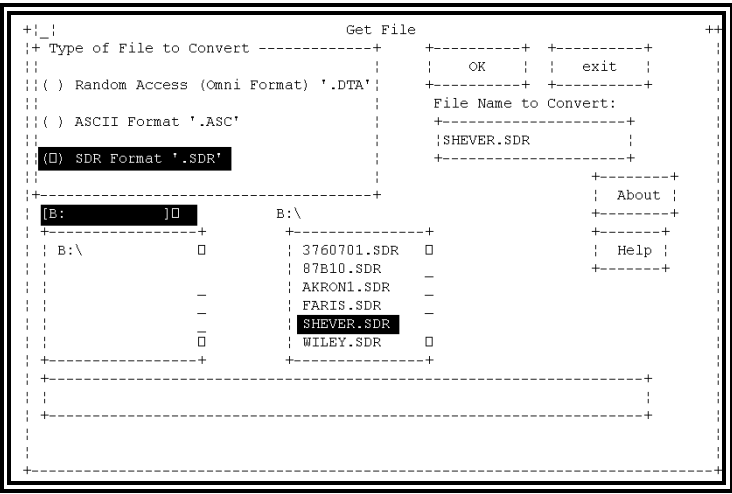

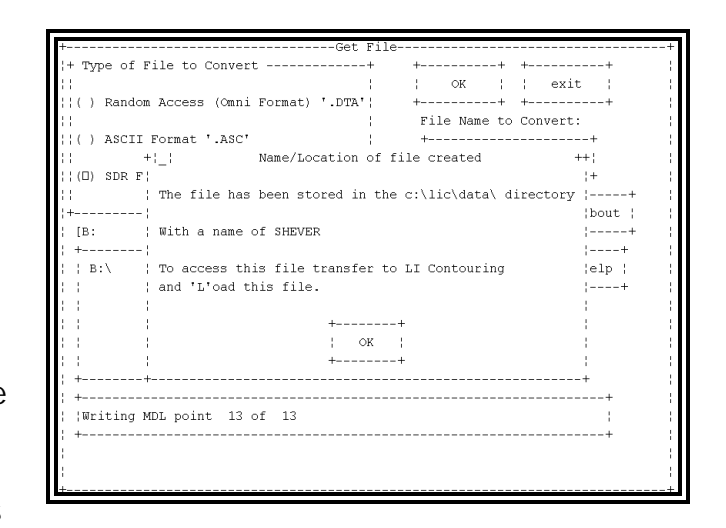

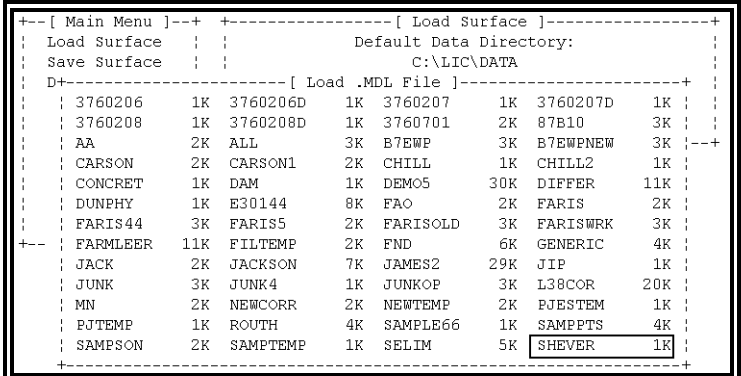

Contouring. After the file is loaded, press the 'E' key to proceed to the edit portion of the LI Contouring Program. The 'LABELS' that are assigned to each survey point is displayed. This is the only way to load the survey point 'ID' Labels into LI Contouring.

Proceed as normal to place a 'BORDER' and 'BREAKLINES' on the survey points.

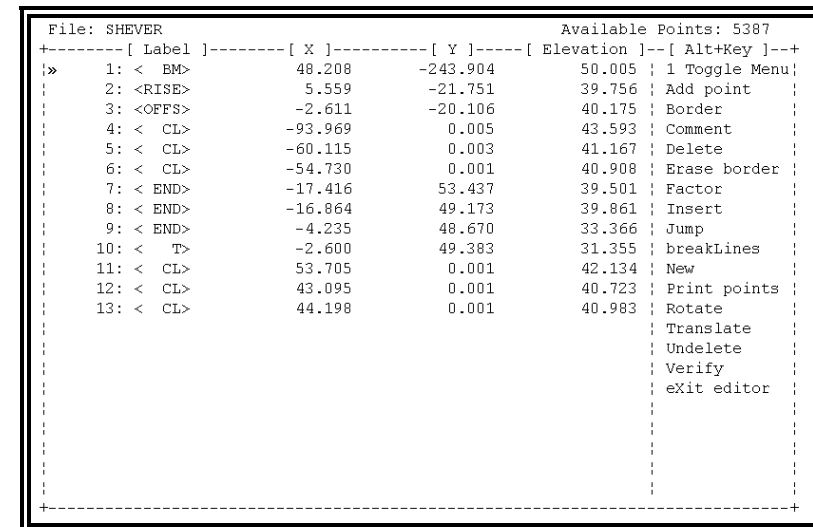

## *Technical information -- LI Contouring file location*

The default location for the storage of the 'LI Contouring MDL' files is stored in a file labeled 'LICDIR.DFT', and is located with the program titled 'DTA\_MDL.EXE' (the name of the program that converts the files to LI Contour files).

The sub-directory name located in the 'LICDIR.DFT' file is:

## c:\lic\data

To change this sub-directory name, edit the file with an ASCII editor and enter the name of the sub-directory that you wish to use to store the files.